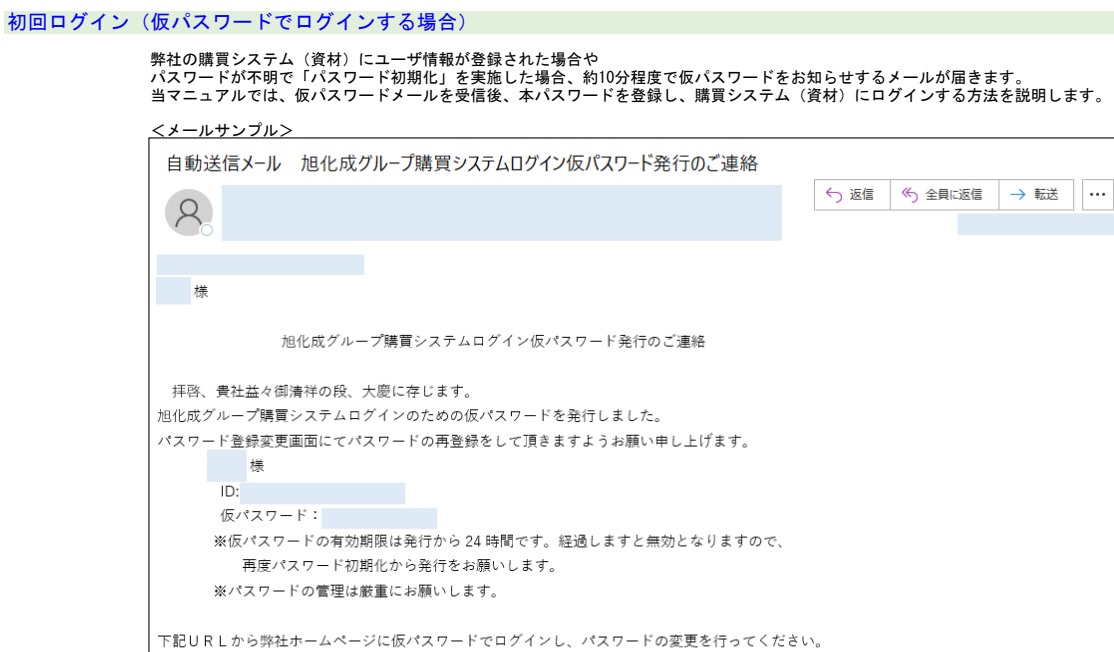

**ログイン 画面**<br> 仮パスワードのメールを受信後、メール内に記載のシステムURLにアクセスします。

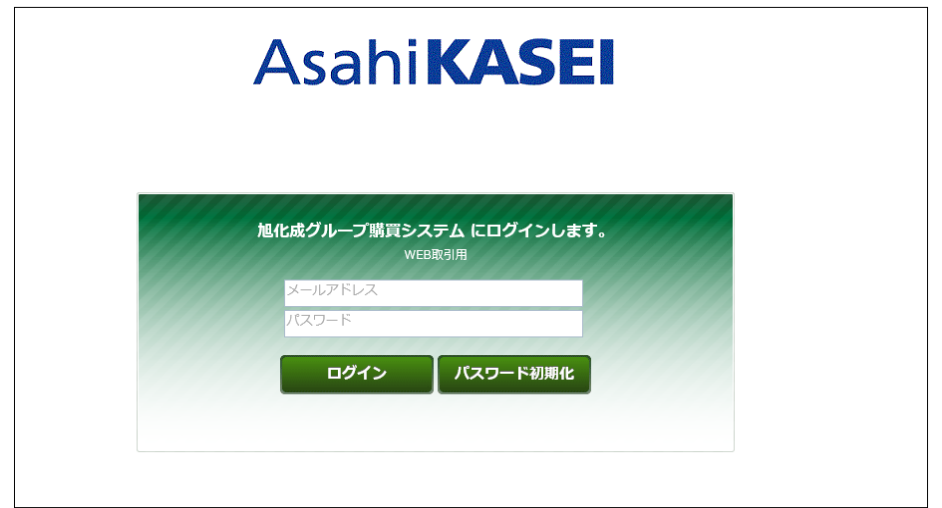

**ログイン 画面**<br>- メールアドレス欄に、仮パスワードメールを受信したアドレスを、<br>- パスワード欄に、仮パスワードメール内に記載の仮パスワードを貼り付け、ログインボタンをクリックします。

**※ログイン時のご注意点※**<br>①メ**ー**ルを受信したメールアドレスでのみ、システムにログインすることができます。<br> 受信したメールアドレスでログインをお試しされているか、ご確認ください。

②仮パスワードの設定誤りで、ログインできない/アカウントがロックされるケースが多く発生しています。<br>- メール本文に記載の仮パスワードをコピー後、一度メモ帳等に貼り付け<br>- 正しくコピーされているか確認の上、パスワード欄に設定してください。

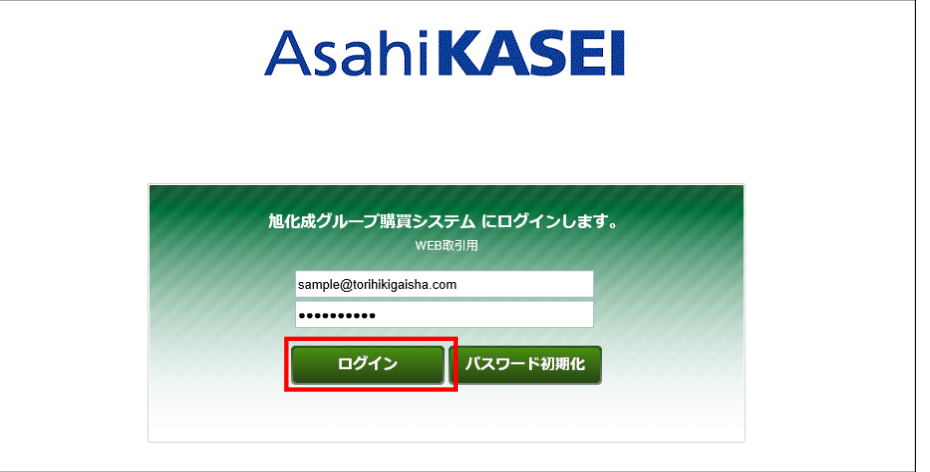

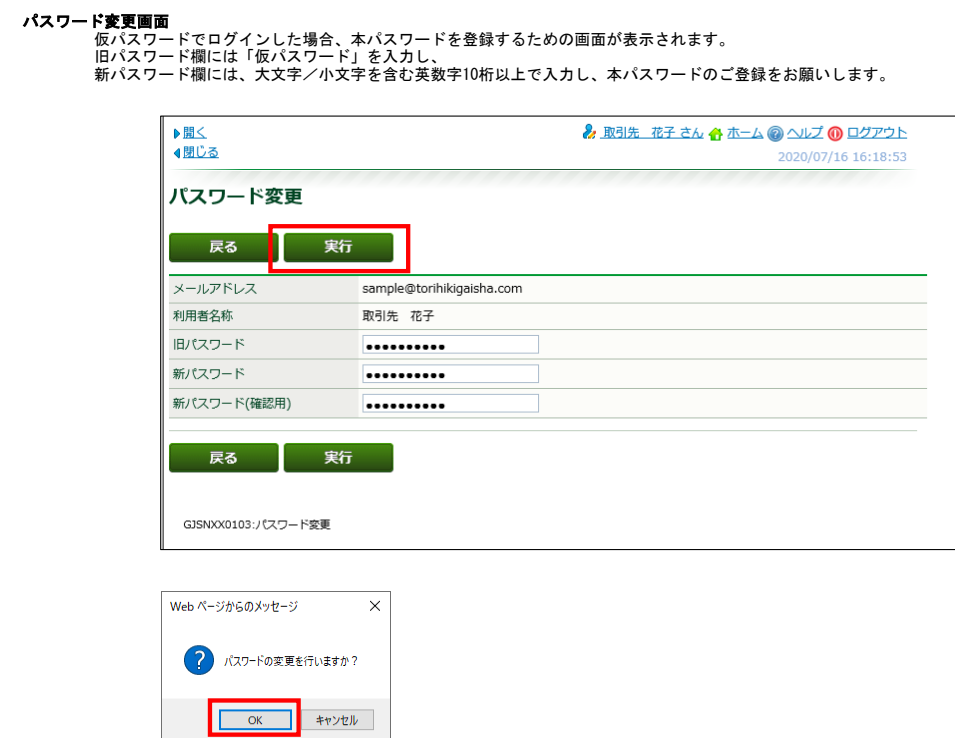

本パスワードご登録後、システムをご利用いただけるようになります。

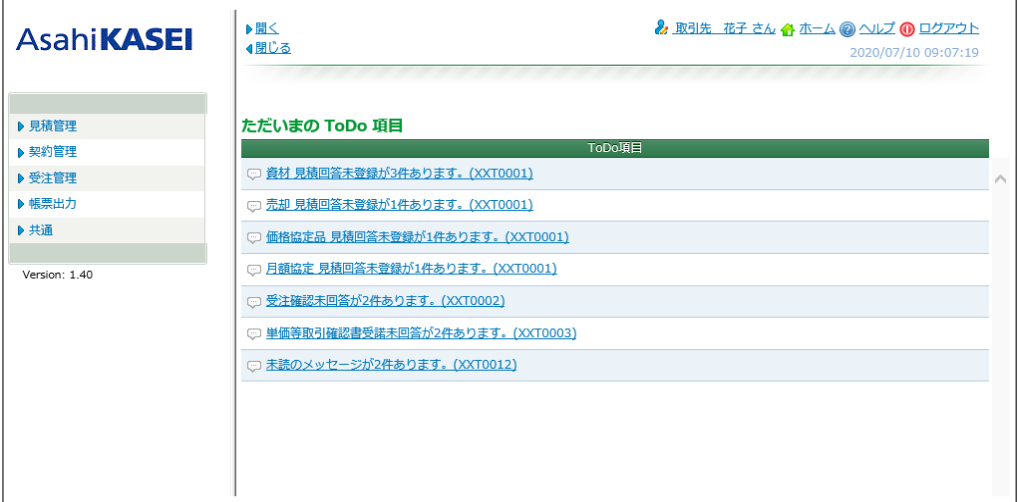